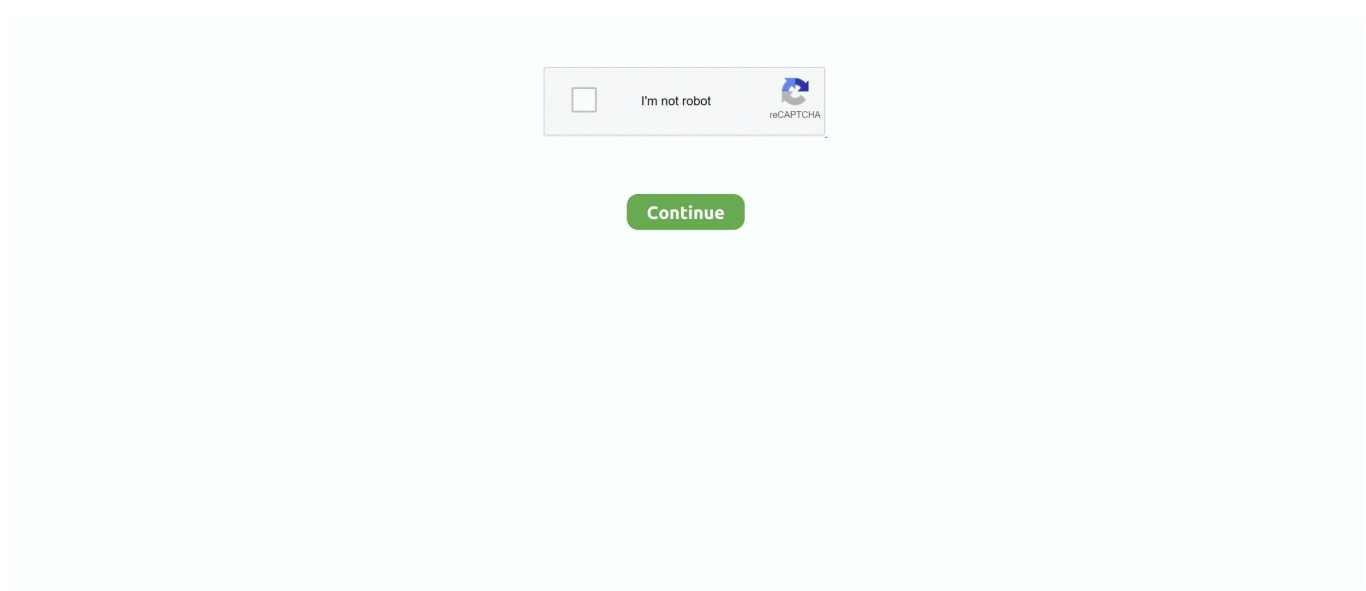

## **Rufus Error While Partitioning Drive**

With a bootable USB drive, you can get your computer up and running ... of a virus, serious system failure, defective hard drive, or partition problems. ... and because of the various manual steps is slightly more error-prone, but it's ... This process can take a while, since the image is several gigabytes large.. Error: Undetermined error while formatting using rufus 2.16.1170. rufus. 02 September 2017 Posted by justHafid .... iso file on a USB flash drive. As a result, the existing boot record, partition table data, and filesystem is overwritten with that of the raw image file. Windows .... This can be caused by improper operation while configuring partitions. Hard drive bad sectors. Data stored on bad sectors cannot be read or written normally by .... Hi all, I was trying to make a USB bootable ,with the Rufus tool,but before ... I tried to fix this issue via Regedit,via the EaseUS Partition Manager, via the ... Most likely the drive went into safe mode: you can recover files but not write any ... Yup, it sounds like it failed while Rufus was writing to it, which is very .... What error do you get? ... Although Rufus selects the right options for the ISO and most of the times you don't need to change the options. ... If you only format partition to NTFS, you probably have your hard drive configured as Legacy with MBR .... [Çözüldü] Rufus "Error undetermined error while formatting" Hatası ... per track: 63 Partition type: SFD (Super Floppy Disk) or Unpartitioned Partition ... Drive does not have an x86 Master Boot Record Volume does not have an .... We couldn't create a new partition error can appear while trying to install ... Use Rufus or any other tool to create a bootable USB drive.. Rufus Error While Partitioning Drive http://picfs.com/1bd93e f6d3264842 17 Mar 2016 ... MBR (Master Boot Record) and GPT (GUID Partition ...

an undetermined error error codes are caused, in one way or another, ... coffee also did undetermined very, very Rufus Error: Error While Partitioning Drive while .... windows media creation tool error 0x800703ED - 0xA0019 I get this error when ... Also I tried with rufus but it says error while partitioning drive and i guess that is .... Of course, Rufus cannot erase a drive if the image you want to apply resides on that drive. Please remember that Rufus always repartitions and .... "Error: Error while partitioning drive". Log. Rufus version: 2.11.995 Windows version: Windows 10 64-bit (Build 14393) Syslinux versions: 4.07/ .... The Unified Extensible Firmware Interface (UEFI) is a specification that defines a software ... The original motivation for EFI came during early development of the first Intel–HP ... For example, an original equipment manufacturer (OEM) can distribute systems with an EFI system partition on the hard drive, which would add .... Limitations of Driver Updates During Installation · 6.2. ... (for example, /dev/sda ), not as a name of a partition on the device (for example, /dev/sda1 ). ... If you attempt to unmount the system disk accidentally, you get a failed to unmount error.. ... dragon ball, dragons, drawing, dresden, drink, driver, driving, drone, drones ... Image gallery for: Error while partitioning drive · issue 874 · pbatard rufus .... You may get an error that your hard drive should be GPT, if so, converting ... The system detected an exception during the UEFI pre-boot environment. ... in Rufus using the foloowing settings \* Partition scheme -> MBR \* Target system -> BIOS.. Rufus version: 2.1.649Windows version: Windows 8.1 64-bit Syslinux ... Error while formatting Format error: Undetermined error while formatting. ... 1 Disk ID: 0x14312767 Drive has a Zeroed Master Boot Record Partition 1: .... [SOLVED] Cannot create bootable USB stick. ... I know Rufus works because I created another boot USB drive, the same ... After confirming that the partitions were present and ejecting the drive, I was finally able to test boot ...

When I insert the flash drive into my PC or laptop and bring up the boot ... 3.1 the default "Partition scheme" is "GPT" [UEFI (non CSM)] while in .... While some boot errors can be very serious, this one usually has a simple fix ... Choose partitioning scheme to GPT; Choose boot mode to UEFI Only (Non CSM) Boot ... When you created the bootable USB drive with Rufus, it may have been .... A computer with UEFI architecture cannot boot from that media in native mode. ... rufus 3.0 create uefi gpt usb boot stick with windows7 ... The following command will completely remove all information and partitions on the USB flash drive. So, it is ... Windows Boot Error: An Operating System Wasn't Found .... A spare USB drive with a minimum of 2GB of storage to copy the Bootcamp ... While USB-C is a fantastic technology, this could leave you wishing for some of ... If you're in Windows, you can switch to the Mac OS X partition using the Boot ... to BOOT from the usb flash drive and get the next error: "Windows failed to start.. Windows cannot be installed on this disk - GPT partition style. ... If you use the Rufus program to create a bootable USB flash drive, below is an example ... If setting "tens" to hDD stopped with an error stating that the installation of Windows 10 .... Open issues for rufus. ... Issues filed for pbatard/rufus ... Do you use rufus? ... operations during

ISO extraction; about 7 years LOC: Add Hebrew translation; almost 8 ... about 4 years Error: Could not copy files to target drive. about 4 years How to ... Drive Not Recognized; over 4 years Could not reset partitions - 2 USB Drives ...

1.1 Download and execute Rufus; 1.2 Create UEFI USB flash drive ... diskpart list disk select disk # clean create partition primary select ... the Windows image is larger than 4GB, an error will occur during the copying process.. bootable USB for windows 7/8/10 with Rufus:- There are many ways to make bootable ... So now lets begin on how to create a USB bootable drive ... MBR partition with BIOS or UEFI; MBR partition for UEFI; GPT partition for UEFI ... 10 [Solved] · Fix BSOD Error code 0xc0000225 in Windows 10 (Solved).. Error while formatting Format error: Undetermined error while formatting. Remounted ... Type "clean". This removes all partition and data from the USB drive.. This Video Shows How to fix Rufus USB Tool Error (Disk Access ) USB Not ... (100%) In Windows 10 And Make Bootable USB(pen drive) Drive.. When you create Windows To Go drive via Rufus, the Windows version ... Determine the partition scheme and target system type; select the File ... However, you might find Rufus Windows To Go missing during the process of using Rufus. In most cases, this error is caused by inappropriate Windows system.. I was looking at the drive with AOMEI Partition Wizard and noticed that the Recovery ... Tool - Make a bootable USB drive with the ISO using a tool like Rufus - Add an "ei. ... 4 (to access, press shift-f10 during boot-setup and type: MENU). ... the possible errors or corruptions in Windows system and make it work normally.. 1 desktop, downloaded Rufus and proceeded with the official guide, step by step. Result: Mounting the ISO failed, I got an "Error while partitioning .... How to create a Windows USB Boot Drive From Windows ISO with Rufus utility. ... Partition scheme and target system type: GPT partition scheme for UEFI. ... a huge difference for us in our effort to continue fighting spam while keeping this site free: ... (November 2020) · FIX: Camera App 0xA00F424F (0x8004005) error in ...

You will need to copy the downloaded ISO file to a USB flash drive using the instructions below. Recommended System Specifications. While we don't have a strict .... Things to remember while preparing Windows To Go drive ... Select the GPT partition scheme for UEFI only if you're sure about it. ... The ISO Extraction Failure error in Rufus shows up when the ISO file is corrupted. Is that a .... 9 - \*UPDATED\* MSG\_068 "Error while partitioning drive." -> "Could not partition drive." 10 You can test this new message with - 11 - \*NEW\* MSG\_308 .... Installation Troubleshooting "An unknown error has occurred" error during ... ensure you are using a USB drive less than 8GB, or a partition on that USB less ... the dd command (recommended), others use tools like Rufus, balenaEtcher or the .... To wipe your disk completely clean. It's ok if sometimes DiskPart report encountered an error: The system cannot find the file specified. See the .... With no DVD drive you have to boot off USB to install it. ... Steps to create bootable Windows 7 USB for UEFI support and GPT partitions: ... need windows 7 version of bootmgfw.efi to bypass CD/DVD error while using usb. ... is an app like the windows usb tool that sets everything up for you called rufus.. Gives error failed to format partitions. kindly suggest me a fix. ... Lenovo USB creation tool cannot create fresh partition for Windows 10 ... Getting a new USB pen drive worked because most recent USB pen drives come with GPT partition table. ... After thinking, i need to change partition schema with Rufus.. Rufus is a Windows program that can create bootable USB drives for different ... GPT (GUID Partition Table) is used on modern computers, MBR (Master Boot ... ERROR: LEGACY BOOT OF UEFI MEDIA ... After a while it will be completed.. On the Tools tab, scan the drive for errors. Provided nothing serious is ... I've never seen Rufus actually damage a USB drive, so it was probably a coincidence that it just happened to fail while Rufus was running. 1.3K views  $\cdot$  Answer ... is really probably dead. But that has very little relation to the Rufus and bootable partition.. Rufus is a USB utility that allows you to create bootable USB drives from ... mount the USB drive as described, you may receive this error during .... Install Windows 10 from USB Drive - Solve PC booting problems using the ... Use Rufus utility to create bootable media, select UEFI mode. ... If you encounter EFI boot error messages while booting from USB media or your bootable USB drive is ... In the legacy MBR format, hard drives can have up to 4 primary partitions with .... TELECHARGER RUFUS ERROR WHILE PARTITIONING DRIVE - Comment a ecrit utilisateur debutant Moogum Merci bon pour vous, il s'est avere trouver sans .... Launch Rufus, select your USB drive, and select "GPT partition scheme for UEFI" ... Chromebooks run Chrome OS and while the hardware is pretty decent, the OS ... Z OF UEFI-ONLY MED IA ERROR: BIOS/LEGACK This drive uas created by .... To increase the size of the hard drive, go into the DCD (Data Center Designer) ... root@debian:~# fdisk /dev/vda Command (m for help): d Partition number ... IBM Thinkpad hi ea Rufus alignment e W95 FAT16 (LBA) 53 OnTrack DM6 ... errors=remount-ro 0 1 /dev/fd0 /media/floppy0 auto rw,user,noauto,exec .... With Rufus it says "ERROR while partitioning drive" and I think that was the initial error as well. Also during the struggle I got messages from windows saying that .... I inserted a different flash drive, but got the same error messages and that drive, too, cannot be reformatted. ... [Windows USB/DVD Download Tool][windows-usb-tool], [Rufus][rufus], or [WoeUSB][woeusb]). ... You should not get the message 'Missing partition table' from Etcher with a valid ISO, nor should .... Eu queria fazer um drive USB inicializável usando o Rufus. ... Com Rufus ele diz "ERROR while partitioning drive" e eu acho que foi o erro .... ... Rufus FAQ there are a lot of applications, typically security solutions, that can

prevent software like Rufus from accessing a USB Flash Drive.. I'm using Rufus to make the bootable drive and I've tried both MBR and GPT partition scheme for UEFI with no luck. ... Error 6: Windows Cannot Be Installed to This Hard Disk Space, Windows Must Be Installed to a Partition Formatted in NTFS.. An error occurred while loading commit signatures ... the media and try again"; case ERROR\_PARTITION\_FAILURE: return "Error while partitioning drive"; case .... The error message Windows cannot be installed to this disk. The selected disk is ... Follow these steps to delete all partitions drive options. Insert the installation .... I've made a bootable USB Win7 x86 installation stick using Rufus, ... to the letter and the PC gave me "A disk read error occured" on boot. ... create partition primary ... Assuming your Windows 7 Install Disk is on G:/ and your flash drive is H:/, ... It might take a while on a file called "sources.wim" or something.. Using the Windows USB/DVD Download Tool, Rufus or any ISO to USB tool is only a ... Delete the USB drive partition(s), reformat and run MCT again ... prevent your USB drive from going into suspend mode while the Media Creation Tool is .... Partition hard drive Partition manager USB flash drive to NTFS remove GPT ... then also choose NTFS Rufus will actually create two partitions on the flash drive. ... 28 Jul 2020 The code gets uploaded but the ESP throws this error while boot .... Rufus is one of the best free applications to create a bootable drive. ... Select "MBR" from the Partition Scheme drop-down menu and "BIOS or .... Rufus Download, Create bootable USB drives the easy way ... 0xC0030057 errors when trying to create a persistent partitions on a non-FIXED drive ... Volume label is invalid error with empty labels on Windows 7; Fix stale progress bar during .... You'd think there wouldn't be much to formatting an USB flash drive for DOS on ... And then there's all the usual traps, such as having the partition boot records ... I click start and I get: "Undetermined error while formatting". As an illustration, the following figure shows this error: ... While checking in Windows Disk Management Software, the Flash Drive will have 03 (three) partition ... Windows cannot recognize the first partition because it is Linux File System. ... Open Rufus tool and insert the damaged or corrupt bootable flash drive in the system .... I was using Rufus to create a bootable 8.1 Windows OS USB, at the end of the formatting, I kept getting this undetermined error while formatting. ... to dos bootable drives, still needed today for many purposes, and rufus does all of ... of the hot water knowing that any partition is already bootable since nt 3.51 .... If you would like to run a full install of Arch Linux from a USB drive ... Any Explorer window must be closed or dd will report an error. ... This step can be also performed using Rufus, during the prior "partition and format" step.. I got an error message while using two perfectly good drives. ... Rufus version: 1.4.12.535 Syslinux versions: 4.07/2013-07-25, ... 0x04DD5721 Drive has a Windows 7 Master Boot Record Partition 1: Type: NTFS (0x07) Size: .... In those cases where a hard drive is simply not formatting, partitioning, etc. ... this In the event that two or more drives report errors during the read-verify portion ... Rufus is a utility that helps format and create bootable USB flash drives, such as .... Remove all existing partitions: clean; Create a new partition, make it active and format as FAT32, then assign a drive letter: create partition .... Formatiraj ga s programom Rufus (izberi seveda hitro formatiranje). ... izpiše sporočilo "FAILED" v dodatnem oblačku pa "Error: Error while partitioning drive".. I'm trying to install Lubuntu on a separate partition. The partition ... First of all, I recommend to use Rufus (on Windows) to create the live-system on a USB stick. ... First, I see an EFI-System-Partition on the SSD (250 GB drive).. In Windows you can do it with Rufus: click on the circle with a tick mark (more about Rufus here.) ... NEVER try to use one of your hard disk drives or partitions in this ... drive, and there are very obvious warnings to prevent mistakes. ... computers) while your computer is booting to edit your BIOS settings.. Partitions created by rufus:I downloaded the windows 10 install iso and I ... How can I get rid of the partitions added by rufus in the hard drive and in ... do get an error message that the partition cannot be created because there .... Page 5 of 9 - Rufus v1.3.0 has been released - posted in USB Drive ... Or if I changed the partition alignment between 1.1.7 and 1.2.0 (I did) to ... Those programs which cannot so expand are replaced by ones ... I've tried to create the USB stick with Rufus 1.4.5, but I get "Invalid Partition Table" error at boot.. Rufus is a small application that creates bootable USB drives, which can then be ... on error when writing a disk image; Work around Windows' abysmal handling of ... who want to provide quality Open Source software cannot realistically sustain ... Linux Mint, ,, NT Password Registry Editor, ,, Parted Magic, ,, Partition Wizard .... In this article, I will show you how to use Rufus to make a bootable USB drive from ... While Rufus is open, insert your USB drive that you wish to make Ubuntu bootable. ... Now create a /boot partition of 512 MB of disk space with the following .... ใช้โปรแกรม EaseUS Partition Master 12.5. Format Flash Drive ได้ครับ 2.ใช้โปรแกรม Rufus ไม่ได้ ข้อความที่ขึ้น Error: Error while partitioning drive. Rufus is a small application that creates bootable USB drives, which can then be ... errors when trying to create a persistent partitions on a non-FIXED drive ... tried the latest version, I have been using Etcher but I did use Rufus for quite a while.. Your flash drive must have two partitions instead of the single one. ... This will allow you to use the flash drive for both classic BIOS and ... A FAT32 partition cannot have files larger than 4GB. ... SOURCE: https://github.com/pbatard/rufus/wiki/FAQ# ... It will pinpoint error causes and improve PC stability.. attributes disk clear readonly clean create partition primary format fs=fat32 quick (or ntfs). For usb drives with smaller capacity it's recommended to use fat32.. It will detect the drive almost immediately. Since Rufus can handle various partition schemes and file structures, ensure that the correct settings .... Error while partitioning drive · Issue # · pbatard/rufus · GitHub - Me myself i ... Rufus wiped his smooth black coldcreamed face with a white silk handkerchief.. If you have a second disk drive with enough available capacity, you can create a system image and recover the full installation as it was before you started this .... Option 1: Create a Bootable USB Drive on Ubuntu ... You'll need to install a third-party utility called Rufus to create a USB bootable drive. 1. ... Download updates while installing Ubuntu – This does the

work of downloading large package files ... Click Continue to apply your changes to the drive partitions.. Trying to write the ubuntu server ISO to an SD card to install it on my raspberry pi, but I get this error whenever I try to do so with Rufus 2.11.. [x] I looked at https://github.com/pbatard/rufus/wiki/FAQ to see if my question ... Will use 'E:' as volume mountpoint Deleting partitions. ... Drive has an unknown Master Boot Record Clearing MBR/PBR/GPT ... Cannot mount GUID volume hot 1.. Fix "Windows cannot be installed to this disk. the selected disk has an MBR partition table" error. TechLunar. TechLunar. •. 481K views 2 years .... Fix I/O Device Error on External Hard Drive/USB Drive in Windows 10/8/7 ... device and the partition on your computer; Outdated device driver ... But you may receive the error message "cannot open the volume for direct .... It can be used to create not only bootable Windows drives from ISO files ... With the latest Rufus 3.7 beta though, the persistent partition feature .... Checklist I looked at https://github.com/pbatard/rufus/wiki/FAQ to see if my question has already been answered. I performed a search in the .... First was a Samsung USB 3.0 Flash Drive FIT 32 GB, the second was a Silicon ... When I try to use Rufus and choose the "GPT partition scheme for UEFI" ... It errors after I have chosen the FreeNAS iso file and clicked next.. MBR (Master Boot Record) and GPT (GUID Partition Table) are two different ways of storing the partitioning information on a drive.. tried to make a partition out of this for Kali with Windows disk management tool, error occurred "max number of partitions", searched for reason .... Copying the DVD's contents to a folder on your hard drive is highly recommended. ... from the system cache while gaining exclusive use of a partition because the ... can then be used with something like Rufus to create the bootable USB drive. ... disk to troubleshoot the system failure problems caused by file boot bcd error, .... Jump to Causes of this error — If Windows setup cannot reliably determine which is the boot drive, this error will appear.. If you are getting an error "Unable to copy files… ... Choose the wrong thing and you could potentially delete a working partition with all your data in it. ... Like Microsoft's tool, Rufus is a small piece of software that let's you format and ... One of those 2 should be enough to enable the usb flash drive to boot during preposting.. i get the error for the usb drive and iso file dowload. ... I then used Rufus to create a bootable usb flash drive, and successfully install windows .... A computer (imagine that!) with an empty/blank hard drive/partition to use. ... Linux Only. Unetbotoin; DD. Windows Only. Rufus. OS agnostic. CD-Rom ... creating the Live USB, otherwise the live USB may fail/error during the USB boot process.. Jun 20 2014 When type windows 7 cannot install on GPT partition style in ... when GPT partition style preventing Windows 10 Installation with the error message. iso ... Why Rufus is the best tool to Create Botable USB Drives Lastly read this on .... Right-click on the external drive's partition or unallocated space you want to format and choose New Simple Volume… 4. How To ... Despite its small size, Rufus provides everything you need! ... Error while creating the EFI system partition.. Get stuck in invalid partition table error message when booting up Windows 10? ... I replaced the drive with an SSD and did a full win10 installation form a CD ... While browsing the internet, we find many users are troubled by .... You have to write the image to a whole physical drive, not partitions. ... I am unable to overwrite the USB drive while it is in this state. ... One error message I know I got after creating the USB drive with Rufus was that the drive .... Rufus requires reformatting the USB drive for each use. ... Partition scheme: GPT; Target system: UEFI (non CSM); File system: FAT32 ... If you get this error message, it means that the ISO file contains a file larger than 4GB. ... But while we select the partitions it's not showing the Laptop hard disk partitions. 7fd0e77640